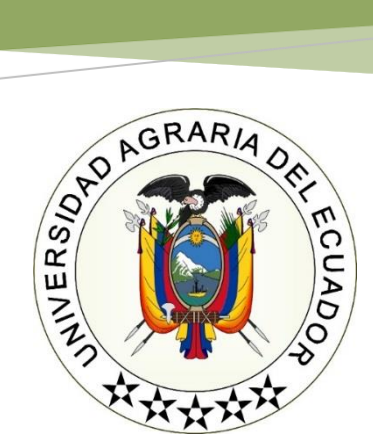

# **INSTRUCTIVO PARA LA ETAPA 3: EVALUACIÓN DE ACCESO A LA UNIVERSIDAD AGRARIA DEL ECUADOR**

Proceso para los Aspirantes que rendirán de manera **Online** la Evaluación de **Competencias y Capacidades el 06 de octubre del 2023**

Cumplimiento al Cronograma del Proceso de Admisión y Nivelación 2023 IIS

> **Dra. Martha Bucaram Leverone de Jorgge RECTORA**

**COORDINACIÓN GENERAL DE ADMISIÓN Y NIVELACIÓN**

**Octubre 2023**

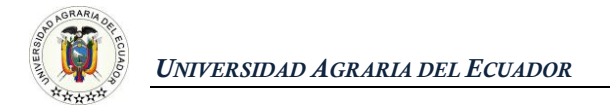

# **REQUERIMIENTOS TÉCNICOS MÍNIMOS PARA RENDIR DE MANERA ONLINE LA EVALUACIÓN DE COMPETENCIAS Y CAPACIDADES**

# 1. **Computador de Escritorio (PC) o Laptop**

## **Sistemas Operativos**

- Windows 7 o superior (32/64 bit)
- MacOS 10.10 o superior (64 bit)
- Ubuntu12 o superior
- Fedora21 o superior

Máquina/procesador

• Procesador a 1 gigahercio (GHz) o superior, 2 GB de RAM o superior. Con espacio disponible en el disco duro

**SE PROHIBE RENDIR LA PRUEBA EN TELEFONO MOVIL (CELULAR)**

### 2. **Navegadores Instalados**

- Google Chrome
- Safari
- Microsoft Edge
- Mozilla Firefox
- Opera

Nota: CONFIRMAR Y/O ACTUALIZAR LA FECHA Y HORA **EXACTA** QUE CONSTE EN TU PC O LAPTOP (SI **NO** ESTÁ BIEN COLOCADA/ACTUALIZADA LA FECHA Y HORA, **LA PLATAFORMA DE EXAM.NET NO** PERMITE EL INGRESO)

# 3. **Accesorios**. -

### **Obligatorio Contar con:**

- **Mouse** (NO se podrá usar el TrackPad (o touchpad) que incluye la laptop. Por ello, se les solicita contar con el accesorio adicional)
- **Teclado**
- **Audio (micrófono, audífono y/o altavoz)**
- **Cámara web (Resolución mínima 640 x 480)**
- **Conectividad/internet**

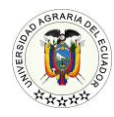

# 4. Ancho de banda recomendable

5 megabytes (mínimo)

Recomendaciones para comprobar la velocidad de su Internet de diversas operadoras. Existen varios portales cómo:

- Test de velocidad
- TestMy.net
- Speedtest
- Fast

**Observación**: El ancho de banda expuesto, **no** es obligatorio. Pero si es importante considerar que, son muchas las posibles causas de fallas en la conexión de internet, en casa. A menudo esto se debe a la inadecuada distribución de la señal en las habitaciones. Por ello, se recomienda a los aspirantes, que el computador PC o Laptop, se ubique lo más cercano al repartidor wifi o se establezca, la conexión directa al modem por medio del cable de Red.

**IMPORTANTE**: ESTOS REQUERIMIENTOS TÉCNICOS MÍNIMOS, DEBEN SER IMPLEMENTADOS POR EL ASPIRANTE. SE DEBE CONFIRMAR EL BUEN ESTADO Y USO DE TODOS LOS EQUIPOS TECNOLÓGICOS QUE USARAN, MUCHO ANTES DEL DÍA DE LA EVALUACIÓN. PUESTO QUE, AL MOMENTO DE LA TOMA DE LA EVALUACIÓN DE COMPETENCIAS Y CAPACIDADES, **NO** SE ACEPTARÁN JUSTIFICACIONES DE NINGÚN TIPO, POR NO CUMPLIR CON DICHOS REQUERIMIENTOS.

AQUELLAS PERSONAS QUE **NO** CUENTEN Y **NO** PUEDAN IMPLEMENTAR DICHOS REQUERIMIENTOS TÉCNICOS MÍNIMOS, **NO** DEBEN CONECTARSE, PRESENTARSE O ASISTIR EL DIA DE LA EVALUACION **ONLINE**. PUES TIENEN LA OPCIÓN DE INGRESAR, SOLICITUD DE REPROGRAMACION Y RENDIR DE MANERA **PRESCENCIAL** SU EVALUACION.

**SOLICITUD DE REPROGRAMACIÓN DE LA EVALUACIÓN,** AL INGRESAR ESTE DOCUMENTO (FISICO) EN LA COORDINACIÓN DE ADMISIÓN, SERÁ CONSIDERADO PARA RENDIR EN UNA NUEVA FECHA, EN LOS LABORATORIOS DEL EDIFICIO E3- FACULTAD DE C.C.A.A. CAMPUS **GUAYAQUIL, SU EVALUACIÓN**. LA FECHA, HORA Y LUGAR, SE COMUNICARÁ A LOS ASPIRANTES, MEDIANTE EL CORREO ELECTRÓNICO QUE RECIBIRÁ **EL DÍA 16 DE OCTUBRE/2023.**

### **REPROGRAMACION DE LA ETAPA 3: EVALUACIÓN DE COMPETENCIAS Y CAPACIDADES**

- **Del 09 al 13 de octubre/2023 (semana para recibir las solicitudes de reprogramación)**
- **Del 16 al 20 de octubre/2023 (semana para rendir las evaluaciones reprogramadas)**

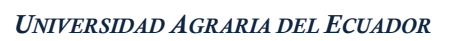

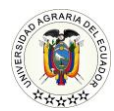

# **OBLIGACIONES DE LAS Y LOS ASPIRANTES**:

La Universidad Agraria del Ecuador, en uso de la autonomía responsable. Determina que las y los aspirantes deben cumplir las siguientes obligaciones y responsabilidades, para **rendir** de manera **Online** la Evaluación de Competencias y Capacidades. -

### **EN EL DESARROLLO DE LA EVALUACIÓN:**

- **1.** OBLIGATORIAMENTE CUMPLIR CON LOS **REQUERIMIENTOS TÉCNICOS MÍNIMOS**
- 2. HABER DESCARGADO Y TENER A MANO EN **EL COMPROBANTE DE INSCRIPCIÓN Y POSTULACIÓN**, EN EL QUE CONSTA LA FECHA Y HORA EXACTA DE LA EVALUACIÓN.
- 3. ESTABLECERSE EN UN LUGAR ESPECÍFICO DE HOGAR, OFICINA, ETC. EN DONDE PUEDA RENDIR LA EVALUACIÓN, **SIN INTERRUPCIONES** DE NINGÚN TIPO. (PREFERENCIA WEB CÁMARA CON VISTA HACIA LA PARED DE FONDO BLANCO)
- 4. CONTAR OBLIGATORIAMENTE CON **CEDULA** DE IDENTIDAD **O PASAPORTE ORIGINAL** DE MAYOR DE EDAD (ACTUALIZADO, PARA SER PRESENTADO EN LA WEB CAM)
- 5. DURANTE LA EVALUACIÓN SE PODRÁ UTILIZAR **ÚNICAMENTE** PAPEL A4 BLANCO, LÁPIZ, BORRADOR Y CALCULADORA.
- 6. EL TECLADO **SOLO** SE USARÁ PARA EL INGRESO DE CREDENCIALES (DATOS PERSONALES)
- 7. EL ASPIRANTE, DEBERÁ TENER TODO LISTO Y CONECTARSE **30 MINUTOS ANTES A LA SESIÓN DE VIDEOCONFERENCIA**, MEDIANTE LA PLATAFORMA MICROSOFT TEAMS. (EL ACCESO A LA SESIÓN DE LA VIDEOCONFERENCIA, SERÁ REMITIDO VÍA EMAIL POR LA COORDINACIÓN DE ADMISIÓN, **EL DÍA 06 DE OCTUBRE**, UNA HORA **ANTES** DE CADA EVALUACIÓN)
- 8. EL EXAMEN INICIARÁ A LA HORA EXACTA PREVISTA EN EL COMPROBANTE DE INSCRIPCIÓN Y POSTULACIÓN
- 9. LEER CUIDADOSAMENTE Y ACEPTAR LOS TÉRMINOS Y CONDICIONES DE LA EVALUACIÓN.
- 10. RENDIR EL EXAMEN DE MANERA **INDIVIDUAL** A TRAVÉS DE LA PLATAFORMA WEB **EXAM.NET**
- 11. RENDIR EL EXAMEN ÚNICAMENTE A TRAVÉS DE LA COMPUTADORA, **NO** USAR NINGÚN OTRO DISPOSITIVO ELECTRÓNICO (CELULAR, TABLETA, RELOJ, CALCULADORA, OTRA COMPUTADORA O CUALQUIER OTRO MEDIO ELECTRÓNICO).
- 12. CADA ASPIRANTE ES **RESPONSABLE** DEL USO Y CONFIDENCIALIDAD DE LA **CLAVE (CÓDIGO ASIGNADO POR EL DOCENTE EVALUADOR)**
- 13. EL ASPIRANTE QUE **FINALIZA** LA EVALUACIÓN DE COMPETENCIAS Y CAPACIDADES, **DEBE INMEDIATAMENTE INFORMAR AL DOCENTE EVALUADOR**, HACIENDO USO DEL MICRÓFONO EN LA VIDEOCONFERENCIA REALIZADA POR MICROSOFT TEAMS; INDICA QUE HA TERMINADO Y **ESPERA** LA CONFIRMACIÓN DEL DOCENTE, PARA PROCEDER A RETIRARSE.

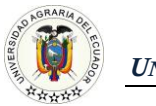

### **LA EVALUACIÓN DE COMPETENCIAS Y CAPACIDADES**

**INICIA CON LA SESIÓN DE LA VIDEOCONFERENCIA, MEDIANTE LA PLATAFORMA MICROSOFT TEAMS, 30 MINUTOS ANTES, ES AHÍ DONDE SE CONFIRMARÁ QUE EL ASPIRANTE, CUENTE CON TODO LO REQUERIDO.**

**EN LA SESI ÓN, EL DOCENTE EVALUADOR REALIZA LO SIGUIENTE:**

- **BIENVENIDA Y PRESENTACIÓN**
- **VALIDACIÓN DE LAS CEDULAS DE IDENTIDAD**
- **VERIFICACIÓN DE DATOS**
- **TOMA DE ASISTENCIA**
- **SOCIALIZACIÓN DEL PRESENTE INSTRUCTIVO**
- **EL DOCENTE OTORGA LA CLAVE/ CÓDIGO DEL EXAMEN**
- **EL DOCENTE SUPERVISA QUE LOS ASPIRANTES INGRESEN BIEN SUS DATOS PERSONALES EN LA PLATAFORMA DE EXAM.NET**
- **EL DOCENTE ORDENA EL INICIO CRONOMETRADO DE LA EVALUACIÓN**
- **EL DOCENTE TIENE LA POTESTAD Y ESTÁ FACULTADO PARA ACTUAR EN CUALQUIER CASO DE DESHONESTIDAD ACADÉMICA.**

### **1. MECANISMO APLICADO EN CASO DE DESHONESTIDAD ACADÉMICA**

Suspensión del Desarrollo de la Evaluación, aplicado en Caso de Deshonestidad Académica

**Deshonestidad Académica. -** Son aquellos actos individuales o colectivos en que se presenta como propio el conocimiento ajeno, tales como: copia de exámenes, sustitución de personas en los exámenes, falsificación de documentos o datos y cualquier tipo de acción que atente contra la honestidad académica.

Considerando:

Que, el artículo 207 de la Ley Orgánica de Educación Superior señala que: "Las instituciones del Sistema de Educación Superior, así como también los Organismos que lo rigen, estarán en la obligación de aplicar las sanciones para las y los estudiantes, profesores e investigadores, dependiendo del caso (…)".

Son faltas de las y los estudiantes, profesores e investigadores h) Cometer fraude o deshonestidad académica;

Art. 207.1.- Fraude o Deshonestidad Académica en la aplicación del Examen Nacional de Evaluación de Carreras y Programas Académicos. - La transgresión a las normas disciplinarias establecidas por el Consejo

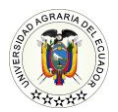

# **PROCEDIMIENTO A EJECUTAR**

**SEÑORES ASPIRANTES DEBEN EJECUTAR INDIVIDUALMENTE ESTE PROCESO**

- **1. CONFIRMA QUE LA FECHA Y HORA SEAN EXACTAS EN TU PC O LAPTOP (SI NO ESTÁ BIEN COLOCADA/ACTUALIZADA, LA PLATAFORMA EXAM.NET NO PERMITE EL INGRESO)**
- **2. ABRE EL NAVEGADOR DE TU PREFERENCIA E INGRESAR A LA SIGUIENTE PÁGINA <https://exam.net/es/>**

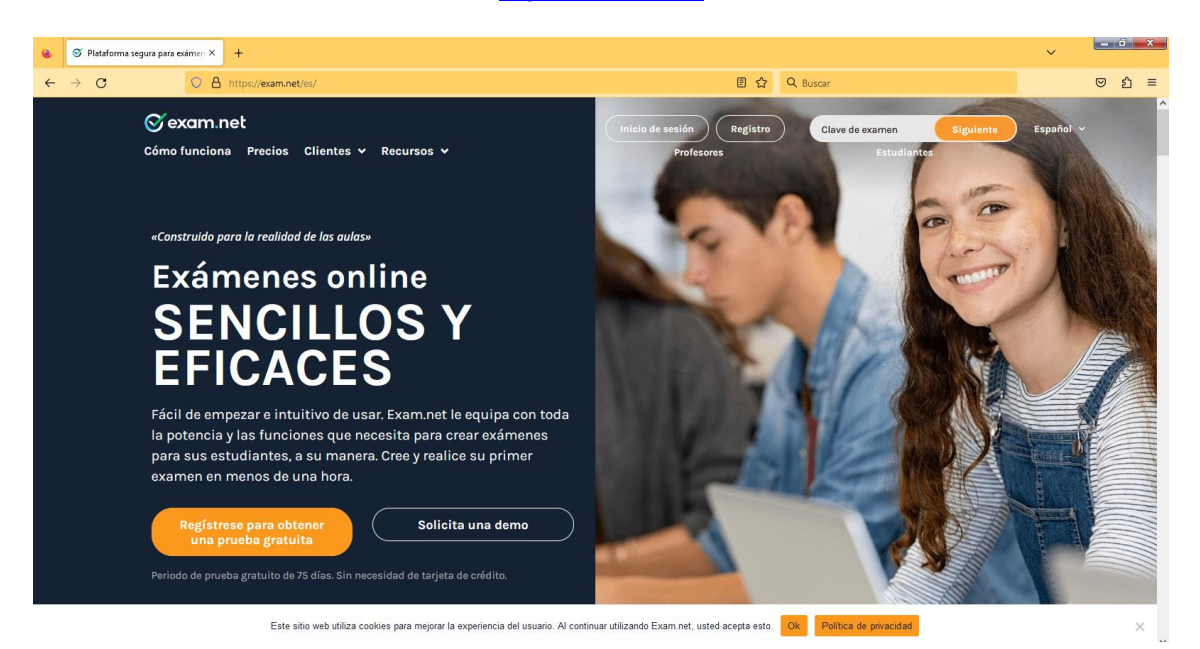

**3. CLIC EN LA SECCIÓN CLAVE DE EXAMEN / SIGUIENTE /ESTUDIANTES**

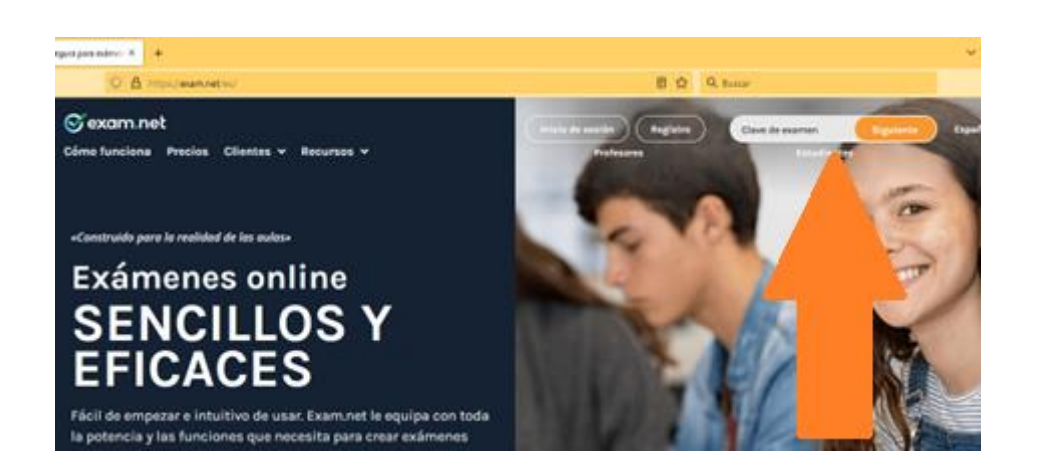

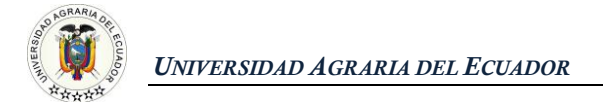

#### **4. INTRODUCE AQUI LA CLAVE DEL EXAMEN QUE TE HA DADO EL DOCENTE EVALUADOR**

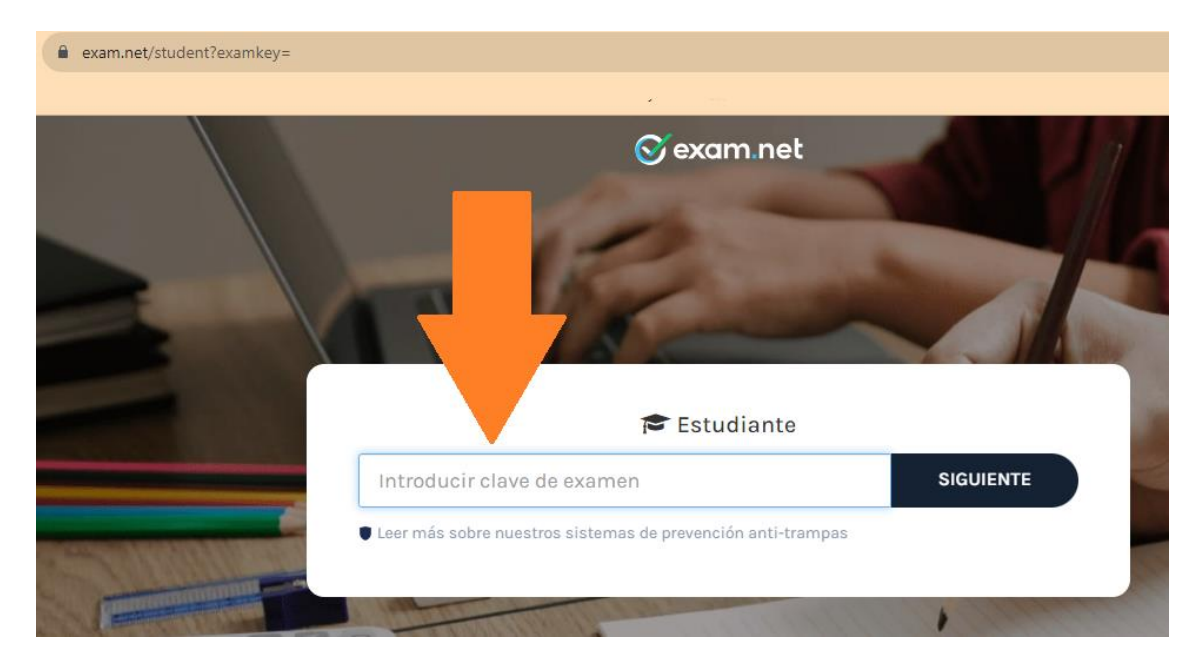

- **5. INGRESA CORRECTAMENTE LA INFORMACIÓN. –**
	- **DATOS PERSONALES (LOS DOS NOMBRES Y DOS APELLIDOS)**
	- **GRUPO ASIGNADO POR EL DOCENTE**
	- **EMAIL (LETRAS MINÚSCULAS)**
	- **NOMBRE DEL DOCENTE EVALUADOR**
	- **NUMERO DE CEDULA DEL ASPIRANTE**
	- **HACER CLIC EN BUSCAR EXAMEN**

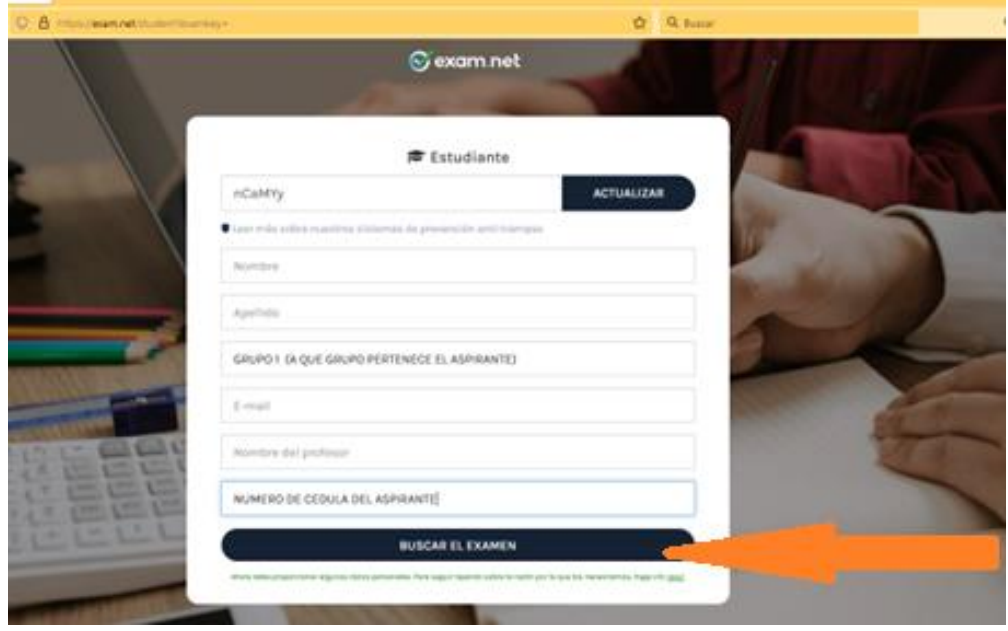

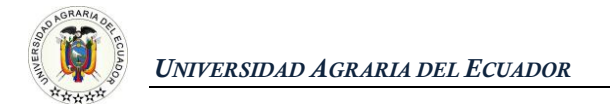

#### 6. **AL INGRESAR, APARECERÁ EL SIGUIENTE MENSAJE "EL EXAMEN ESTÁ LISTO" CLIC EN EMPEZAR EXAMEN**

- EN ESTE PUNTO, YA **NO** SE PUEDE UTILIZAR EL TECLADO.
- SI SE MANIPULA ALGO ADICIONAL QUE NO SEA UNICAMENTE EL **MOUSE**, LA MISMA PLATAFORMA **AUTOMÁTICAMENTE** BLOQUEARÁ EL EXAMEN Y DEJA SIN EFECTO SU EVALUACIÓN

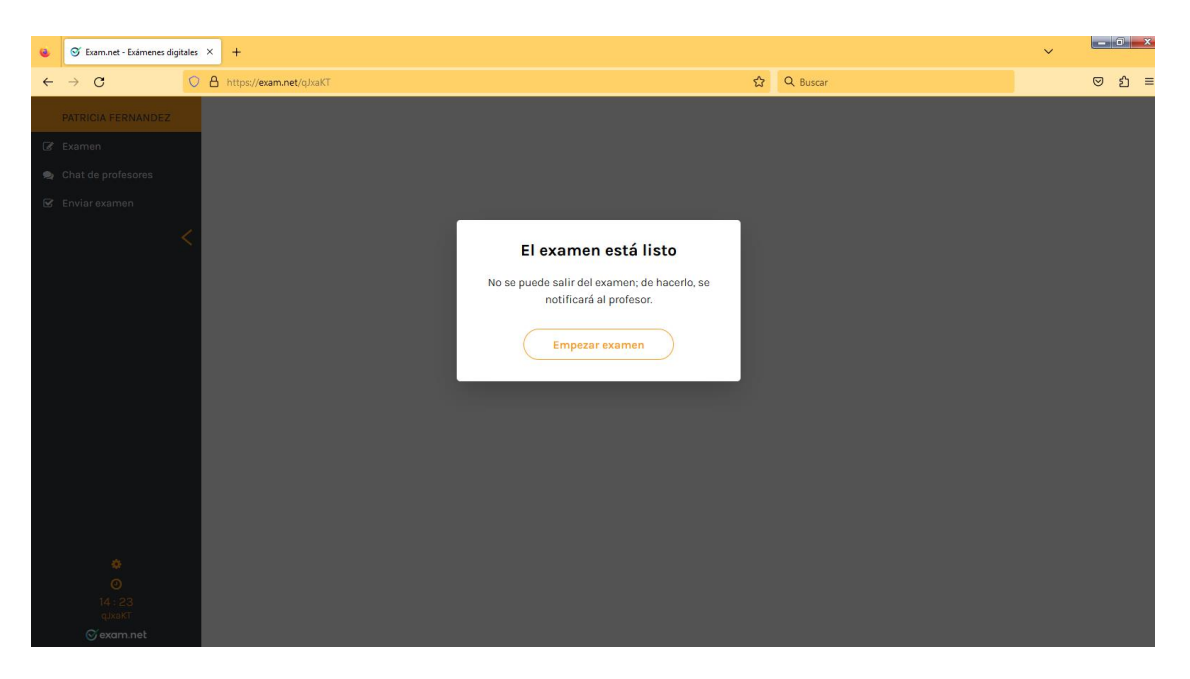

#### **DESARROLLE LA EVALUACIÓN**

#### **LAS 20 PREGUNTAS SE VISUALIZARÁN COMPLETAMENTE, USTED TIENE OPCION A RESPONDER ALEATORIAMENTE**

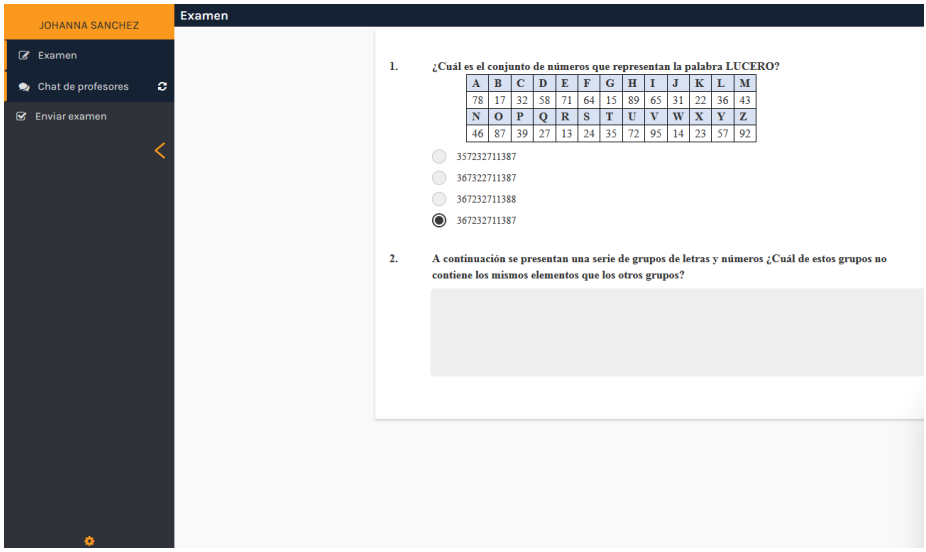

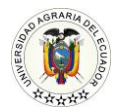

# **AVISO IMPORTANTE!!!**

NO HAY OPCIÓN A DESBLOQUEO DEL EXAMEN POR NINGUNA RAZÓN. PUES USTEDES, COMO ASPIRANTES CONOCEN EN ESTE INSTRUCTIVO EL PROCEDIMIENTO, Y, POR TAL MOTIVO. NO TIENE OPCIÓN A SOLICITAR REPROGRAMACIÓN DE LA EVALUACIÓN.

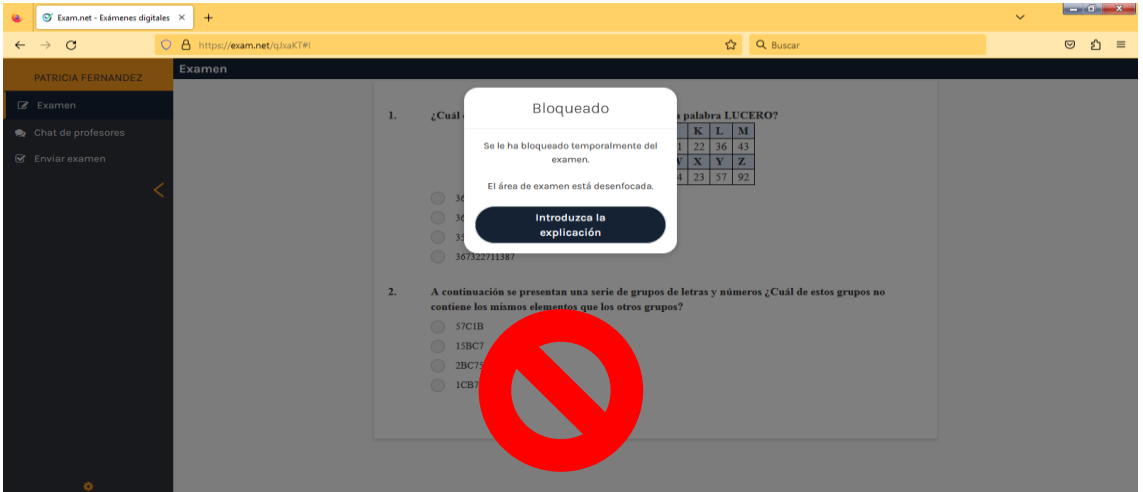

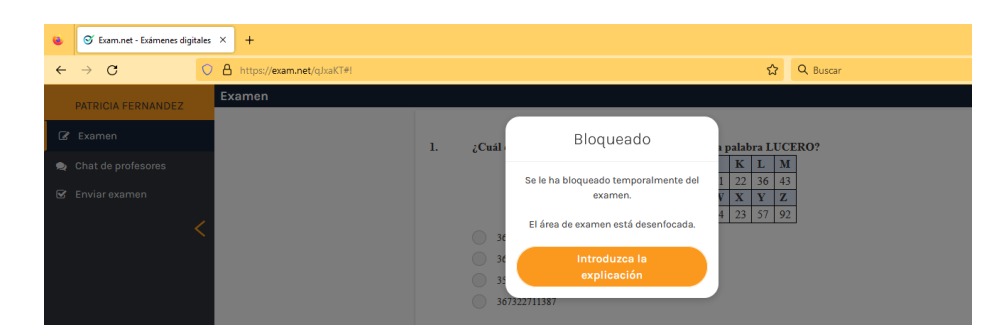

# 7. **FINALIZADA LA EVALUACIÓN**

#### **HACER CLIC EN ENVIAR EXAMEN**

AL MOMENTO DE FINALIZAR LA EVALUACIÓN, LOS ASPIRANTES VISUALIZARAN LA CALIFICACIÓN OBTENIDA. SIN EMBARGO, LA CALIFICACIÓN **FINAL**, 100%, QUE SIRVE PARA COMPETIR POR UN CUPO, LA OBTENDRÁN POSTERIOR A LA PONDERACIÓN DEL PUNTAJE DE BACHILLERATO 75% MÁS LA CALIFICACIÓN DE LA EVALUACIÓN 25%, QUE SERÁ PUBLICADA, SEGÚN EL CRONOGRAMA DE PROCESO DE ADMISIÓN Y NIVELACIÓN, EL 06 AL 10 DE **NOVIEMBRE**/2023. (PRIMERA ASIGNACIÓN)

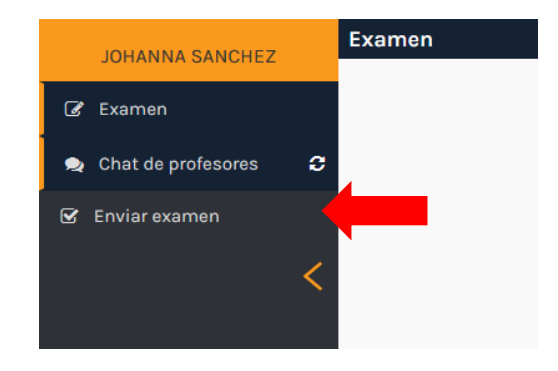

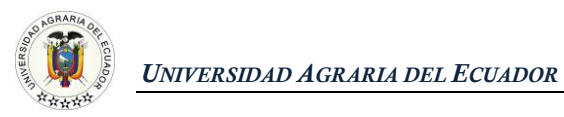

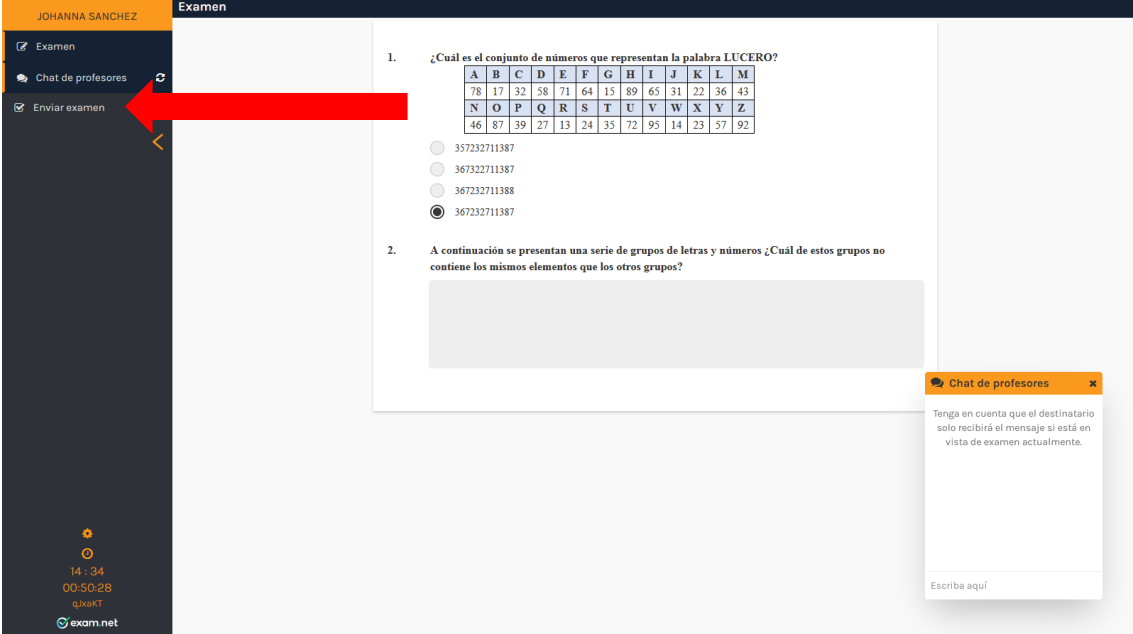

- 8. ABRA SU MICRÓFONO DE LA SESION VIDEOCONFERENCIA EN MICROSOFT TEAMS
- COMUNICARLE AL DOCENTE QUE CONCLUYÓ EL EXAMEN 9.
- $10.$ ESPERAR LA CONFIRMACIÓN DEL DOCENTE Y RETIRARSE

IMAGEN FINAL, SI REALIZASTE CORRECTAMENTE TU EVALUACIÓN.

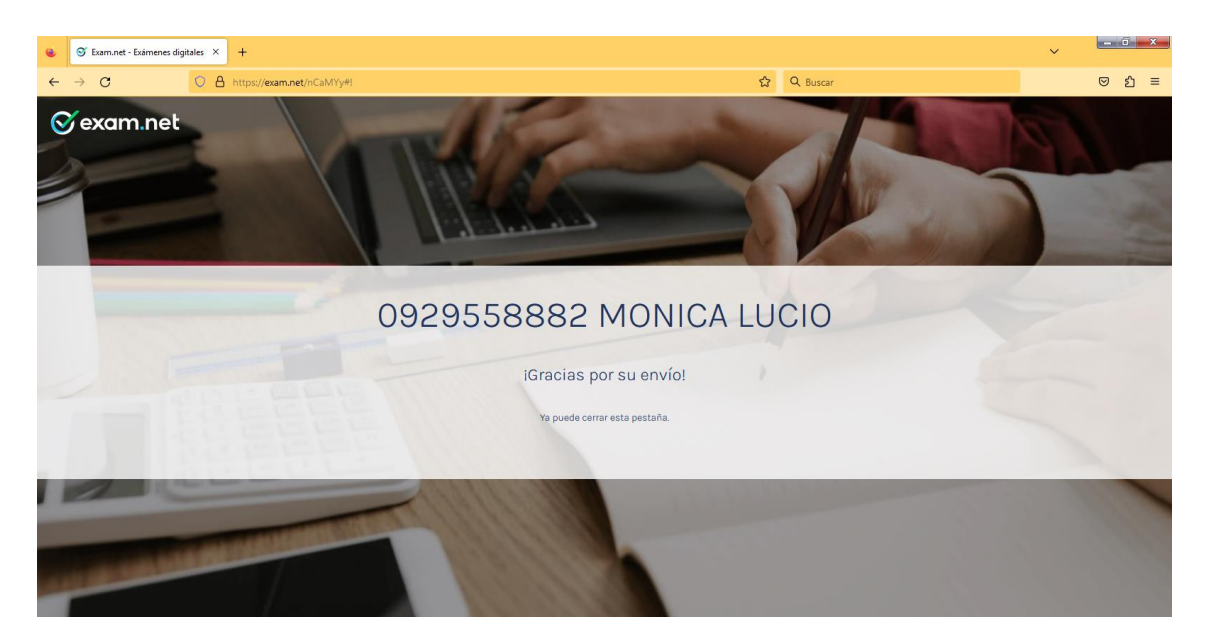

#### FELICIDADES HAS FINALIZADO COMPLETAMENTE LA ETAPA 3: EVALUACIÓN COMPETENCIAS Y **CAPACIDADES**

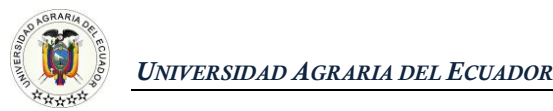

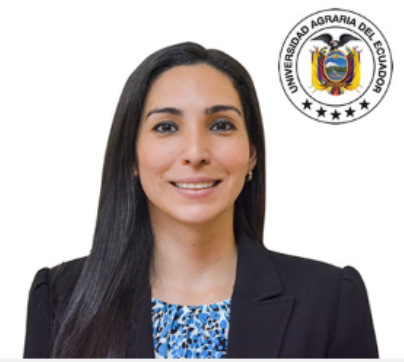

**RECTORA** Ing. Msc. Martha Bucaram Leverone de Jorgge, PhD

### Misión:

La misión de la Universidad Agraria del Ecuador,es formar profesionales<br>agropecuarios y ambientales al más alto nivel, cuyo ejercicio esté marcado por un<br>desempeño profesional élico, solidario, honesto y de responsabilidad sociedad

El proceso contará con las facilidades y recursos tecnológicos que permitan un<br>proceso enseñanza-aprendizaje, explicación-comprensión de calidad y que además<br>facilite la elaboración de propuestas de desarrollo para el sect

### Visión:

La Visión de la Universidad Agraria del Ecuador es ser una institución de educación superior que propenderá a la preservación de la flora, fauna y el banco de germoplasma del país, y promoverá la mitigación de los impactos

Será una institución que desarrollará procesos innovadores respondiendo a la<br>demanda de la del Estado con técnicas no invasivas y procesos sostenibles,<br>(orgánicos)con el menor deterioro y recursos naturales renovables y no

La Universidad Agraria del Ecuador 'promueve un proceso que configure la realización de una verdadera revolución agropecuaria, entendida y ejecutada como un mecanismo de concertación político social, para mejorar el nivel

La Universidad Agraria del Ecuador, expresa su voluntad de ser la mejor contribuidora del sistema universitario para que se instaure un sistema de interrelación permanente<br>entre todas las instituciones y personas involucra

Aspiramos que por la vía de la capacitación servir a loda la sociedad, con procesos de educación de por vida, con pensum académicos permanentemente actualizados, con una<br>adecuada planificación curricular y con el apoyo log

Aspiramos que la investigación identifique problemáticas actuales de los diferentes sectores sociales y procesos productivos, de igual forma que actividades como la labor<br>comunitaria docente, estudiantil, administrativa, y

Será la institución reconocida como centro de capacitación a lo largo y ancho del país y en prelación de orden prioriza:<br>• La capacitación del aparato productivo agropecuario; y<br>• La mitigación de los impactos ambientales